Madjid lhadjadene Richard Bouché, Hélio Kuramoto

Trata da utilização das ferramentas de navegação hipertextual nos OPAC (Online Public Access Catalog), não somente como ferramenta de busca das referências bibliográficas, mas também como ferramenta de ajuda aos usuários. Essas ferramentas navegacionais são também denominadas de HIR - Hypertext Information Retrieval. A ajuda aos usuários é realizada através da navegação nos vocabulários controlados. Nesse contexto, são apresentadas algumas experiências e os problemas advindos da utilização dessas ferramentas navegacionais integradas aos vários sistemas de classificação e de indexação.

**Palavras-chave:** Vocabulário controlado. Hipertexto. Catálgos de acesso público. Recuperação da Informação.

# **<sup>1</sup> A NAVEGAÇÃO NOS SISTEMAS HIR (HYPERTEXT INFORMATION RETRIEVAL)**

Na sua forma mais simples, um sistema hipertexto é constituído por um conjunto de textos ou de partes de textos interligados por elos. Seu princípio de funcionamento é parecido com a mente humana quanto a sua capacidade de armazenar e recuperar a informação (por associação de idéias). A navegação é o modo típico de consulta e de recuperação de um sistema hipertexto.

Para ser eficaz, a busca nos sistemas HIR (Hypertext Information Retrieval) deve oferecer dois modos de acessos : 1) acesso analítico (recuperação de informação através de operadores booleanos); 2) acesso explorador através de navegação.

Para isso, é necessário representar os HIR em duas camadas, na figura 1:

1. navegação a nível do vocabulário controlado (camada 1);

2. navegação a nível do documento ou da referência bibliográfica (camada 2).

Os sistemas clássicos de recuperação de informação trabalham somente no

nível da segunda camada, ou seja a recuperação de informação é centrada apenas nas referências bibliográficas. De fato, outros estudos sobre a navegação nos hipertextos mostram também a importância e a necessidade de uma navegação na camada 1 (conceitual).

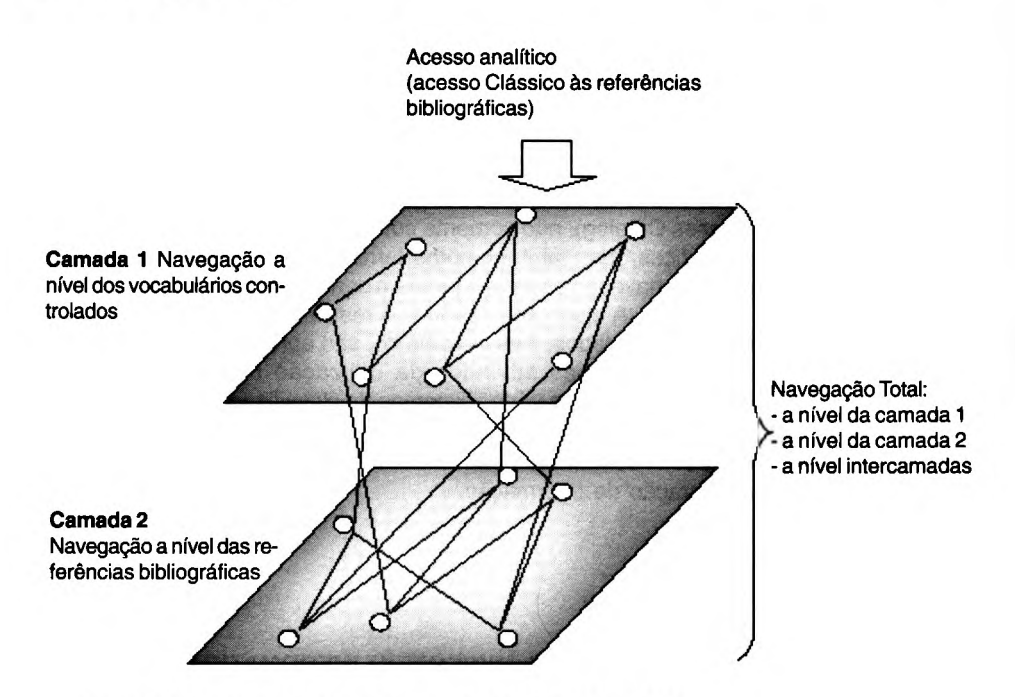

Figura 1. Esquema de navegação utilizando os sistemas HIR

O hipertexto é apropriado em situações em que um grande volume de informações é compartilhado em vários fragmentos, os quais se relacionam entre si, e o usuário necessita apenas de um pequeno volume de informação em um dado momento (Shneiderman, 1989).

Os vocabulários controlados (tesauros, classificações, listas de autoridade) se prestam bem a esse tipo de organização de informações.

Existem duas maneiras principais de se explorar o hipertexto e os vocabulários controlados:

1. Utilizar os vocabulários controlados como ferramenta de ajuda à navegação nos hipertextos (Aboud, 1993 e Agosti, 1991);

2. Conceber e desenvolver interfaces hipertextuais para permitir uma navegação nos vocabulários controlados à nível dos sistemas de recuperação de informação.

## **Madjld lhadjadene, Richard Bouché e Hélio Kuramoto**

O nosso interesse se resume ao segundo ponto e, mais especificamente, aos catálogos em linha.

Os vocabulários controlados sob forma hipertextual permitem aos usuários conhecer os descritores ou assuntos utilizados numa base de dados. A estratégia de busca se torna simplificada, porque a navegação nos vocabulários controlados, sob forma de hipertexto, permite aos usuários designar os termos dos quais necessitam, ao invés de buscá-los mentalmente.

# **2 CLASSIFICAÇÃO E HIPERTEXTO**

Diversos catálogos em linha oferecem um acesso ao assunto através dos índices de classificação. Esse tipo de acesso tem dois inconvenientes maiores:

As formas de fazer o acesso são diferentes em cada catálogo;

O usuário deve conhecer o índice exato que representa seu centro de interesse.

É visando resolver esses dois problemas que diversos projetos têm emergido desde 1986, e cujo objetivo principal é testar a eficácia da implementação dos esquemas de classificação como ferramenta de busca e navegação no campo de assunto.

O uso das classificações permite também, por um lado, assistir ao usuário na construção de uma estratégia de busca, expandí-la ou restringí-la. Por outro lado, permite ao usuário colocar os termos de sua busca dentro de uma vizinhança semântica.

Com o desenvolvimento recente de um formato para as classificações (USMARC DATA CLASSIFICATION - 1991), é possível melhorar o acesso à navegação nos sistemas de classificação em linha e utilizar plenamente as classificações como ferramenta de acesso ao campo de assunto nos OPACs *(On-line Public Access Catalogs).*

#### **2.1 Hipertexto e Classificação Universal de DEWEY**

Pela sua própria estrutura, a classificação DEWEY é sujeita a uma representação hipertextual. As dez classes e suas diferentes subclasses são os nós e os diferentes elos entre uma classe e uma subclasse. São elos hierárquicos bídirecionais. O usuário pode, assim, navegar de uma classe à uma subclasse e vice-versa.

O projeto DEWEY Decimal Catalog (DDC) iniciado na OCLC por Markey (1986)

permite esse tipo de navegação hierárquica e, mais ainda, ele incorpora os índices; o sistema permite assim diferentes estratégias de busca entre as quais a busca por palavra-chave. Markey testou a eficácia desse sistema e demonstrou que ele melhora o *recall.* Encontra-se, com essa ferramenta, referências que não são encontradas através de outros tipos de acessos.

Após o DDC, outros protótipos (Allen, 1994) permitindo uma navegação nas tabelas foram construídos, dos quais os dois mais importantes são: DORS (Dewey Online Retrieval System) (Svenonius, 1991) e SLC (System Library Catalog) (Borgman, 1991).

- O elemento mais inovador do projeto DORS é, sem dúvida a disponibilidade de um "chain index" que é gerado automaticamente a partir das diferentes tabelas da DDC. Enquanto o índice relativo permite uma varredura no interior de uma hierarquia, o "chain index", mostrando o termo segundo diversas perspectivas, permite uma varredura entre as diferentes hierarquias (classes).

Desenvolvido sob o Hypercard, o projeto SLC apresenta uma interface gráfica permitindo uma navegação hierárquica nas tabelas. As dez classes da DDC e as diferentes subclasses são apresentadas sob forma de estantes. SLC incorpora ajudas à navegação como o retorno, ou a função histórica; no entanto, ele não oferece nenhum acesso através do índice.

## **2.2 Hipertexto e Classificação Decimal Universal (CDU)**

O sistema ETHICS (Buntschu, 1993) permite a apresentação dos termos ordenados segundo os índices da CDU.

No âmbito do projeto europeu HYPERLIB, foi desenvolvida uma interface hipertextual com base na CDU [HYPERLIB], HYPERLIB permite um acesso através da:

a) Especificação de uma palavra-chave pelo usuário, com o sistema apresentando como resposta as classes contendo essa palavra; ou

b) Passagem de uma classe geral às subclasses segundo hierarquias existentes.

Dois protótipos foram desenvolvidos, sendo um permitindo o acesso com uma interface VT100 (não gráfica, utilizando-se apenas de caracteres alfanuméricos) e outro permitindo um acesso do tipo WWW (World Wide WEB, gráfica).

## **Madjid lhadjadene, Richard Bouché e Hélio Kuramoto**

## **2.3 Hlperteirto e Classificação da Llbraiy of Congress**

Esta classificação, de maneira contrária à classificação DEWEY, não se utilizou demasiadamente da representação hipertextual.

Hildreth (1993) desenvolveu um protótipo que permite interligar os cabeçalhos de assunto da lista de autoridade da Library of Congress com os índices da classificação da Library of Congress. Esse protótipo não oferece nenhuma apresentação geral das diferentes classes ou subclasses.

# **3 TESAUROS E HIPERTEXTO**

Os tesauros, raramente presentes nos OPACs, possuem diferentes tipos de apresentação:

- Representação alfabética;
- Representação hierárquica;
- Representação gráfica.

Para permitir uma forma de navegação nos tesauros em linha, Jones (1995) sugere três tipos de implementações em sistemas computadorizados:

- tesauros manipuláveis por menus;
- tesauros sob forma de cartas gráficas;
- tesauros sob forma de hipertextos.

Pollard (1993) desenvolveu uma versão hipertexto do tesauros ERIC que é constituído de mais de 10.000 termos (descritores e não descritores) e de mais de 66.000 relações entre os termos. O acesso inicial do tesauros se fez por um índice de palavras-chaves (termo descritor ou não). Toda vez que ele encontra no tesauro um termo existente dentro de uma expressão de busca, o sistema o mostra com todas as suas relações (termo geral, termo específico e termo associado).

Toda vez que um usuário clica sobre um termo, uma visão do tesauro é mostrada com todos os termos associados ao termo selecionado.

Esse sistema apresenta duas formas de ajuda à navegação, o retorno à uma situação anterior e a busca pelo índice de palavras-chaves.

Johson (1995) desenvolveu uma interface hipertextual para o tesauro INSPEC. Ela utiliza uma representação sob forma de uma arborescência hierárquica. A vantagem principal desta representação hipertextual vem da apresentação de duas seções no momento da sua formatação em tela.

A parte esquerda da interface apresenta ao usuário um índice KWIC (KeyWord In Context) assim como o conjunto de termos associados formatados em torno da palavra da expressão de busca, como se fosse uma nuvem dispersa. A parte direita do sistema apresenta a lista dos termos associados hierarquicamente com o termo escolhido. Johnson usa dois sinais (+,-) para indicar essas relações hierárquicas. A ausência desses dois sinais significa a ausência de um termo específico. Para atenuar o problema de desorientação, Johnson introduziu um sistema de marcação permitindo ao usuário colocar os termos do tesauro que lhe parecem importantes para uma utilização futura.

Buckland *etaL[2](#page-5-0)* desenvolveram uma interface WWW para acessar o tesauros INSPEC. Pensamos que esse tipo de interface é a mais apropriada para usuários não especializados.

Outros editores oferecem a possibilidade de representação hierárquica. Por exemplo, para interrogar a base de dados MEDLINE, o editor CD PLUS (Ovid) implementou uma interface hipertextual sob a forma de uma arborescência com o tesauros MESH (Medical Subject Heading).

## **4 HIPERTEXTO E LISTA DIE AUTORIDADE[3](#page-5-0)**

Num catálogo, a lista de autoridade não aparece claramente. Os usuários que procuram um cabeçalho de assunto só podem interrogar esta lista se eles sabem previamente da existência desse cabeçalho. Um dos desejos recorrentes dos bibliotecários é poder dispor em linha, a lista de autoridade e seus elos de sinonímia e de hierarquia (Buntschu, 1993).

Uma representação gráfica e hipertextual de uma lista de autoridade pode então ajudar o usuário a entrar no vocabulário de acesso, permitindo-lhe, sobretudo, expandir ou especificar as suas necessidades de informações. De fato, diversos dados experimentais mostram que as estratégias de busca dos usuários são, em geral, ou muito amplas ou muito específicas (Markey & Vizine-Goetz, 1994).

Pode-se, assim, explorar o hipertexto em dois níveis:

- para apresentar graficamente os cabeçalhos de assuntos e os diferentes elos;

<span id="page-5-0"></span><sup>2</sup> O endereço do site onde se pode consultar essa interface é: <http://briet.sims.berkeley.edu/oasis/> metaadata.html

<sup>3</sup> Na França a lista de autoridade mais utilizada é o RAMEAU (Repertoire des Autorités Matières EncyclopédiqueAlphabétique Unifié).

## **Madjid lhadjadene, Richard Bouché e Hélio Kuramoto**

- para expandir o vocabulário de acesso para um conjunto de termos não existentes no vocabulário.

Isso pode ser feito elaborando-se uma rede de elos hipertextuais interligando termos do título ou do sumário aos descritores; trata-se, na realidade, de expandir as remissivas de sinonímia já existentes.

#### **4.1 Estrutura**

No caso de uma lista de autoridades, os cabeçalhos de assuntos representam os nós, e as diferentes relações entre os cabeçalhos representam os elos. Esses elos são ou elos de hierarquia (relações genéricas e específicas), ou elos de sinonímia (relação de tipo *ver* um não-descritor para um cabeçalho de assunto), ou elos de associação (relação de associação entre os cabeçalhos de assunto).

Na nossa investigação sobre consultas no campo de assunto nas bibliotecas universitárias francesas (65 bibliotecas), verificamos que a maioria dos catálogos mostra apenas as relações "ver" *(see) e* "ver também" *(see also).* Entre esses catálogos universitários, nenhum deles oferecem as relações BT *(Broad Term),* NT *(Narrow Term)* e RT *(Related Term),* conforme a figura 2.

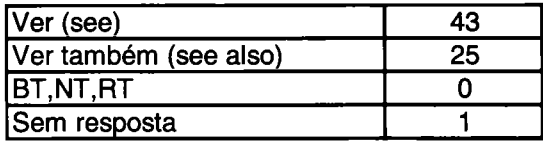

Figura 2. Tipos de relações oferecidos nos catálogos universitários franceses

As relações de hierarquia e de associação (BT, NT e RT) poderão estar disponíveis graças ao futuro formato Intermarc (A) integrado da Bibliothèque Nationale de France nos campos 46X, 3XX, 5XX.

Uma tal representação coloca, entretanto, um certo número de problemas. Entre os mais importantes, destacam-se:

- Problema de Apresentação: constatamos limites na apresentação das listas de autoridades construídas nos catálogos em linha:

1) sobrecarga de informação vertical: um dos problemas maiores do acesso ao campo de assunto diz respeito à sobrecarga de informações que se apresenta quando a visualização consiste num longo segmento do índice de assuntos, no qual um cabeçalho de assunto é seguido de um conjunto considerável de subdivi-

sões. Por exemplo, a partir de uma palavra corrente como Arte se folheia quantidades de subcabeçalhos distribuídos em várias páginas de tela de um monitor de computador (Kinnucan, 1992).

Uma solução para esse problema consiste em fazer ao mesmo tempo uma apresentação estruturada do índice e de técnicas de compressão que permitam introduzir uma ordem conceituai na apresentação dos cabeçalhos. Trata-se por um lado, de reagrupar as subdivisões de forma e de assunto em categorias conceituais gerais representando as diferentes facetas de um cabeçalho de assunto, e por outro lado, da supressão de certas subdivisões (por exemplo as subdivisões geográficas) na apresentação principal (Massicotte, 1988 e McGarry & Svenonius, 1991).

A representação dos cabeçalhos de assunto e de suas subdivisões tornam-se então manipuláveis e o usuário pode assim passar de um nível hierárquico a um outro desde que um cabeçalho de assunto admita um ou mais níveis de subdivisão.

Os testes efetuados por Allen (1993) indicam que uma tal representação reduz o ato de folhear em mais de 50% sem reduzir a pertinência da busca.

2) Sobrecarga de informação horizontal: constatamos que os cabeçalhos de assunto *(tête de vedette-subdivision)* são longos e complexos. Markey mostra que mais de 86% dos cabeçalhos de assuntos da Universidade de Michigan admitem subdivisões. Os usuários têm dificuldades de entender o significado desses cabeçalhos. Para o futuro, pensamos que será necessário reduzir a prática de "subdivision affranchie" *(free flauting subdivision)[4](#page-7-0)* e que ao invés de indexar um livro por um ou dois cabeçalhos de assuntos longos, é preferível aumentar o numero de cabeçalhos menos longos mas que exprimam certos aspectos do documento.

- Problema de remissão: trata-se essencialmente dos cabeçalhos que não admitem a remissão - "termos sem elos" que representam 20% no caso da lista de autoridade da Library of Congress (LCSH : Library of Congress Subject Headings) [MARKEY & VIZINE-GOETZ, 1994]. Isso significa que em 20% dos casos, um cabeçalho de assunto não tem nenhum elo que permita percorrer na hierarquia.

Um outro problema de remissão diz respeito aos termos que não apontam para nenhuma referência bibliográfica e que obstruem inutilmente a lista de autoridade. Uma solução pragmática a esse problema é o desenvolvimento de programas de

<span id="page-7-0"></span><sup>4</sup> Bastem no RAMEAU dois tipos des subdivisão *(afífanchie et non afffanchie).* Por subdivisão *affranchie* entende-se uma subdivisão aplicável a uma ou várias categorias de cabeçalhos. O emprego dessas subdivisões sendo livres, ela não figura obrigatoriamente nas listas de autoridades.

### **Madjid lhadjadene, Richard Bouché e Hélio Kuramoto**

computador para eliminar esses cabeçalhos, identificando os elementos da lista que não apontam para nenhuma referência bibliográfica. Esta é a solução adotada pela Universidade de LAVAL para a lista RVM *(Répertoire des Vedettes-Matières).* O usuário não é dirigido para um assunto se a biblioteca não possuir ainda o documento.

Uma outra solução é mostrar o conjunto de remissivas contido nas referências de autoridade, quer elas conduzam ou não à sinalização de documentos existentes na biblioteca. Estas remissivas podem ser "ativas" ou "inativas". Esta terminologia significa que a remissiva tem no primeiro caso, por função, remeter a um documento e, no segundo caso, propor uma orientação de busca desprovida de finalidade imediatamente bibliográfica. Pensamos, a curto prazo, que a navegação através das relações de hierarquia ou de associação não pode ser uma estratégia de busca priviiegiada. Será necessário reorganizar a estrutura do RAMEAU ou do LCSH para uma melhor navegação. Os trabalhos atuais sobre a taxonomia de relação<sup>[5](#page-8-0)</sup> do LCSH podem ser um ponto de partida de uma tal reestruturação.

#### **4.2 Vocabulário controlado e WWW (World Wide Web)**

Com o desenvolvimento do World Wide Web (WWW), diferentes *sites* propõem um acesso às suas coleções eletrônicas por intermédio de vocabulários controlados.

Freqüentemente esses *sites* oferecem dois tipos de acessos. O primeiro é uma exploração da arborescência temática, o segundo um índice alfabético permitindo a busca por palavras-chave. O Anexo A mostra uma lista de *sites* que utilizam esses vocabulários controlados.

## **5 CONCLUSÃO**

Nem todos os vocabulários controlados podem ser representados sob a forma hipertextual. Os melhores candidatos a esse tipo de representação são aqueles que têm uma estrutura hierárquica. Mostramos a seguir um conjunto de pistas de pesquisa para melhorar a navegação nos diferentes vocabulários controlados :

§ Um acesso integrado

Diversos autores propõem oferecer ao usuário um acesso através do assunto, integrando as potencialidades de uma lista de autoridade e um sistema de classifi-

R. Bibliotecon. Brasilia, v. 22, n. 2, p.197-210, jul./dez. 1998 205

<span id="page-8-0"></span><sup>5</sup>American Library Association - ALCTS-CCS - SAC. Subcommittee on subject relationships *I* Reference structures.

cação. Isso permitiría ao usuário ver que tipo de cabeçalho estaria em relação com um índice de classificação.

Este acesso integrado pode também suportar uma forma de acesso em linguagem natural enriquecendo o vocabulário de entrada. Isso pode se fazer, como o sugere (Bates, 1986), ligando os descritores e os termos da tabela de assuntos ou do título por uma rede semântica baseado no cálculo de coocorrência.

§ Reformulação de expressão de busca

Os trabalhos apresentados nas seções precedentes, têm por objetivo ajudar os usuários a formular uma expressão de busca. Pensamos, por outro lado, que os vocabulários controlados podem desempenhar um papel importante na reformulação de expressões de busca, por exemplo:

As interfaces WWW-OPAC permitem a reformulação interativa e manual da consulta, utilizando-se dos cabeçalhos de assuntos. Nosso trabalho mostrou que esta estratégia de navegação é popular para os usuários<sup>[6](#page-9-0)</sup>.

§ Necessidades dos usuários e avaliação

Poucos estudos têm sido efetuados sobre a maneira de navegar num vocabulário controlado e sobre a pertinência desse tipo de representação hipertextual na recuperação de informação.

# **6 REFERÊNCIAS BIBLIOGRÁFICAS**

- <sup>1</sup> ABOUD M et al., Querying a hypertext information system retrieval by the use of classification . *Information proceeding and management,* v. 29, n. 3, p. 387-396, 1993.
- 2 AGOSTI <sup>M</sup> et a . A *two level hypertext retrieval for legal data.* Proceeding of the ACM SIGIR conference, Chicago p. 13-16, 1991.
- 3 ALLEN, B. Improved browsable displays: an experimental test. *Information technologies and libraries,* p. 203-208, juin. 1993.
- 4 ALLEN, R. B . Navigating and searching in hierachical digital library catalogs. *Digital libraries'94 proceedings,* p. 95-100, 1994.
- 5 BATES, M. J. Subject access in online catalogs: a design model. *Journal of American Society for Information Science,* v. 37, n. 1, p. 357-376, 1986.
- 6 BELKOV, S. A. etal. *Hypertertthesaurus ofsystem knowledge .Nauchno*t*echnicheskaya* informatsiya. v. 2 , n. 3, p. 1-11,1996.
- 7 BJORKLUND, L. Hyperclass: four hypertext applications of a classification scheme. *Advances in knowledge organisation,* p. 190-198, 1990.

<span id="page-9-0"></span><sup>&</sup>lt;sup>6</sup> IHADJADENE, Majid, BOUCHÉ Richard "using syntagmatic relationships as a browsing relevance feedback in a www-opac based on rameau list: a empirical study" (aceito para a conferência internacional do ISKO'98).

8 BORGMAN, C. et al. *The science library catalog project: comparison of children's searching behavior in hypertext and a keyword search system*. Proceedings of the 54th annual meeting of the American Society for Information Science, v. 28, p. 162 169, 1991.

9 BUNTSCHU, P *Bibliothèques et vedettes .* Les presses de 1'Université Laval, 1993.

- 10 COCHRANE, P. A. et al. Visual dewey: DDC in a hypertextual browser for the library user. *Advances in knowledge organisation,* v. 5, p. 95-106,1996.
- <sup>11</sup> CYBERDEWEY " [http://ivory.lm.com/~mundie/DDHC](http://ivory.lm.com/%257Emundie/DDHC) ".
- <sup>12</sup> CYBERSTACKS " [http://wwwl.iastate.edu/~CYBERSTACKS](http://wwwl.iastate.edu/%257ECYBERSTACKS%2525e2%252580%25259d) ".
- 13 DYKSTR, M. LCSH disguised as a thesaurus. *Library journal,* p. 42-46, mar. 1988.
- 14 ERIC DE GROLIER. Taxologie et classification . *BBF,* v. 33, n. 6, p. 469-489, 1988.
- 15 JAVIAR GARCIA, MARCO. Hypertext and indexing languages: common challenges and perspectives . *Advances in knowledge Organisation,* v. 5, 87-94, 1996.
- 16 JOHNSON E et al. A hypertextual interface for a searcher's thesaurus. *Digital libraries'95 proceedings,* 77-86, 1995.
- 17 JONES, S. et al. Interactive thesaurus navigation with intelligence rules. *Journal of American Society for Information Science,* v. 46, n. 1, p. 52-59, 1995.
- 18 HILDRETH, C. R. An evaluation of structured navigation for subject searching in online catalogues . PHD 1993; City University London.
- 19 HYPERLIB " <HTTP://www.ua.ac.be> "
- 20 KINNUCAN, M. T. Fisheye views as an aid to subject access in online catalogues. *The Canadian Journal of Information Science,* v. 17, n. 2, p. 25- 39, 1992.
- 21 MARCHIONINI, G. et al. *ACCESS at the library ofcongress*. In sparks of innovation in human-computer interaction Shneiderman (eds), 1993. p. 251-258.
- 22 MARKEY, K., *Dewey decimal classification online project* .Dublin, Ohio: OCLC research report series OCLC/OPR/RR-86/1.
- 23 MARKEY, K. Integrating the machine readable LCSH into online catalogs . *Information Technology and Libraries,* p. 299-312, sep. 1988.
- 24 MARKEY, K, VIZINE-GOETZ, D. *Using subject heading for online retrieval.* Academic Press, 1994.
- 25 MASSICOTTE, M. Improved browsable displays for online subject access. *Information Technology and Libraries,* p. 373-380, dec. 1988.
- 26 MCGARRY, D., SVENONIUS, E. More on improved browsable display for online subject access. *Information Technology and Libraries,* p. 185-191, sep. 1991.
- 27 MICCO, M. Improving library subject access. *Library HI Tech,* v. 45, n. 1, p. 55-66,1994. 28 OVID " <http://www.ovid.com> "
- 29 POLLARD, R . Hypertext presentation of thesauri used in online searching. *Electronic Publishing,* v. 3 , n. 3, p. 155-172, 1990.
- 30 POLLARD, R. A hypertext-based thesaurus as a subject browsing aid for bibliographic database. *Information Proceeding and Management,* v. 29, n. 3, p. 345-357, 1993.
- 31 SHNEIDERMAN, B. Reflexions on authoring, editing and managing hypertexf. In: BARRET, E. (eds) . *The society of text*. Combridge : MIT press, 1989. p. 115-131.
- 32 SVENONIUS, E., Liu, S. DORS: DDC online retrieval system. *Library Ressources and Technical Services,* n. 35 , p. 363-375, 1991.
- 33 YOUNGER, J. After Cutterauthority control in the twenty firt century. *LibraryRessources and Technical Services,* v. 39, n. 2, p. 133-141, 1995.

## **Navigation in Controlled Vocabularies**

This paper discusses the use of hypertext navigation tools in the OPAC (Online Public Access Catalog), not only as the retrieval tools for bibliographic references, but also as user aid tools. These naviagtion tools are also called HIR - Hypertext Information Retrieval. The help to users is done by the navigation in the controlled vocabularies. In this context, we present some experiences and problems in using these navigation tools integrated with several classification and indexing systems.

**Key words:** Controlled vocabularies. Hypertext. Online public access catalog. Information retrieval.

#### **Richard Bouché**

Professor da Universidade Claude Bernard, diretor da opção 3 (Informática documentária) do curso de DEAem Ciências da Informação e da Comunicação, diretor da linha de pesquisa <sup>1</sup> (Sistemas de Informação e Interfaces) do CERSI - Centre d'Etudes et de Recherche en Sciences de I'Information. E-maii: [bouche@enssib.fr](mailto:bouche@enssib.fr)

#### **Madjid lhadjadene**

Engenheiro em Informática, doutorando em Ciências da Informação e da Comunicação, Inscrito na Université Claude Bernard, pesquisador, membro associado do CERSI - Centre d'Etudes et de Recherche en Sciences de <sup>I</sup>'lnformation na linha de pesquisa 1. E-maii: [ihadjade@enssib.fr](mailto:ihadjade@enssib.fr)

#### **Hélio Kuramoto**

Engenheiro Eletricista, especializado em análise de sistemas e doutorando em Ciências da Informação e da Comunicação, inscrito na Université Lumière - Lyon 2, pesquisador, membro associado do CERSI - Centre d'Etudes et de Recherche en Sciences de <sup>I</sup>'lnformation na linha de pesquisa 1.

E-maii: [kuramoto@ibict.br](mailto:kuramoto@ibict.br) [kuramoto@imaginet.fr](mailto:kuramoto@imaginet.fr)

Endereço: ENSSIB/CERSI 17-21, Boulevard du 11 Novembre 1918 69100 - Villeurbanne - France

# **Madjld lhadjadene, Richard Bouché e Hélio Kuramoto**

# ANEXO A

Exemplos de sítios WWW utilizando vocabulários controlados

1. Classificação Decimal de Dewey

## **Blue Web'nContentCategories:**

<http://www.kn.pacbell.com/wired/bluewebn/categories.html> **BUBL:** <http//link.bubl.ac.uk> **National Library of Canada :** <http://www.nlc-bnc.ca/caninfo/esub.htm> **Cyberdewee:** [http://ivory.lm.com/~mundie/DDHC/Cyberdewey.html](http://ivory.lm.com/%257Emundie/DDHC/Cyberdewey.html)

2. Classificação da Library of Congress

# **Cyberstacks**: [http://www.public.iastate.edu/~CYBERSTACKS](http://www.public.iastate.edu/%257ECYBERSTACKS) **Recursos Internet organizados pela LCC System :**

[http://www.stritch.edu/~csclib/index.html](http://www.stritch.edu/%257Ecsclib/index.html)

3. Classificação Decimal Universal

**OMNI**: <http://www.omni.ac.uk/ow/udc/udclist.html> **NISS:** <http://www.niss.ac.uk/subject/index.html> **SOSIG** : <http://sosig.ac.uk/Subjects/udc-list.html> **NORDIC WAIS/WWW project :** [http://www.ub2.lu.se/auto\\_new/UDC.html](http://www.ub2.lu.se/auto_new/UDC.html)

4. Outras classificações

**Engineering Information Classification Codes : EELS:** <http://www.ub2.lu/se/eel/eelhome.html> **EEVL:** <http://eevl.icbl.hw.ac.uk/> Mathematical subject classification **Maths Web:** <http://www.ams.org/mathweb/mi-mathsbyclass.html/> National Library of Medicine **OMNI**: <http://www.omni.ac.uk/ow/nlm/nlmlist.html> Computer Reviews **ARIADNE**: <http://ariadne.inf.fu-berlin.de> :8000/cgi-bin/navigate.html/

5. Tesauros e listas de cabeçalhos de assuntos

O tesauro AAT. **ADAM**: <http://www.adam.ac.uk/> A lista MESH **CllniWeb Browss:** <http://www.ohsu.edu/cliniweb/browse.html/> **Diseasee:** <http://www.mic.ki.se/Diseases/index.html/> A lista de cabeçalhos de assuntos LCSH **Cyberhound Expert search** : <http://www.thomson.com/cgi-bin/gale/cyberhound/> **INFOMINE:** <http://lib-www.ucr.edu/> **Interest:** <http:/www.oclc.org> :6900/ **MevWeb:** <http://www.uta.edu/library/internet/subject/frame.html/>